# cons[oleZ](mailto:phil.tully@adp.com)

Content and code by Mike MacIsaac The VMWorkshop 2021 June 11, 2021 Presented by Phil Tully phil.tully@adp.com

### consoleZ

### • **consoleZ** is a tool which will allow you to:

- View z/VM consoles from a browser
- Run certain z/VM commands

## The business problem

- Support of the zVM and Linux environment is split across multiple teams
- The team which supports the zVM TCPIP stacks, is the zOS communications team.
	- The team was recently refreshed after a corporate retirement plan.
	- The zVM skills of this team were rather thin and rarely used.
- How do we provide access to these consoles from all lpars to this team.
- The zVM team usually logs in to the specific lpar and uses opsmgr.
	- The internal agile team name for the zVM & Linux on Z is Emperor.

## Environment

- o The ADP environment is spread across 3 geographically diverse datacenters
	- $\circ$  2 production mirrored facilities each with 6 z15- T01's max190's
	- o Development/engineering facility with 2 z15-T01's max 145 and a LinuxOne system
- o Total of 60 LPARS spread across these 2 datacenters
	- o 32prod
	- o 5 pre-prod
	- o 8 Client pre-prod
	- o 15 dev/engineering.
- o Total of 925+ IFLS
- o 246Tb of memory (18Tb per machine except LinuxOne 5.8Tb)
- o Multiple multi-lpar LAG vswitches
	- o 8 10Gb OSA per prod machine
	- o 6 10Gb OSA per non-prod machines.
	- o 6 1Gb OSA per machine'
- o Supporting SLES11, SLES12, RHEL7, RHEL8
- $\circ$  All zVM 7.2
- o More than 12K mod27/mod54 volumes
- o Approximately 50Tb of edev mdisks.
- o Every lpar has an engineering linux guest running on it, used by my team.

ENGZS01 and ENGZS02 are engineering owned servers. The consoleZ code runs on each engineering server.

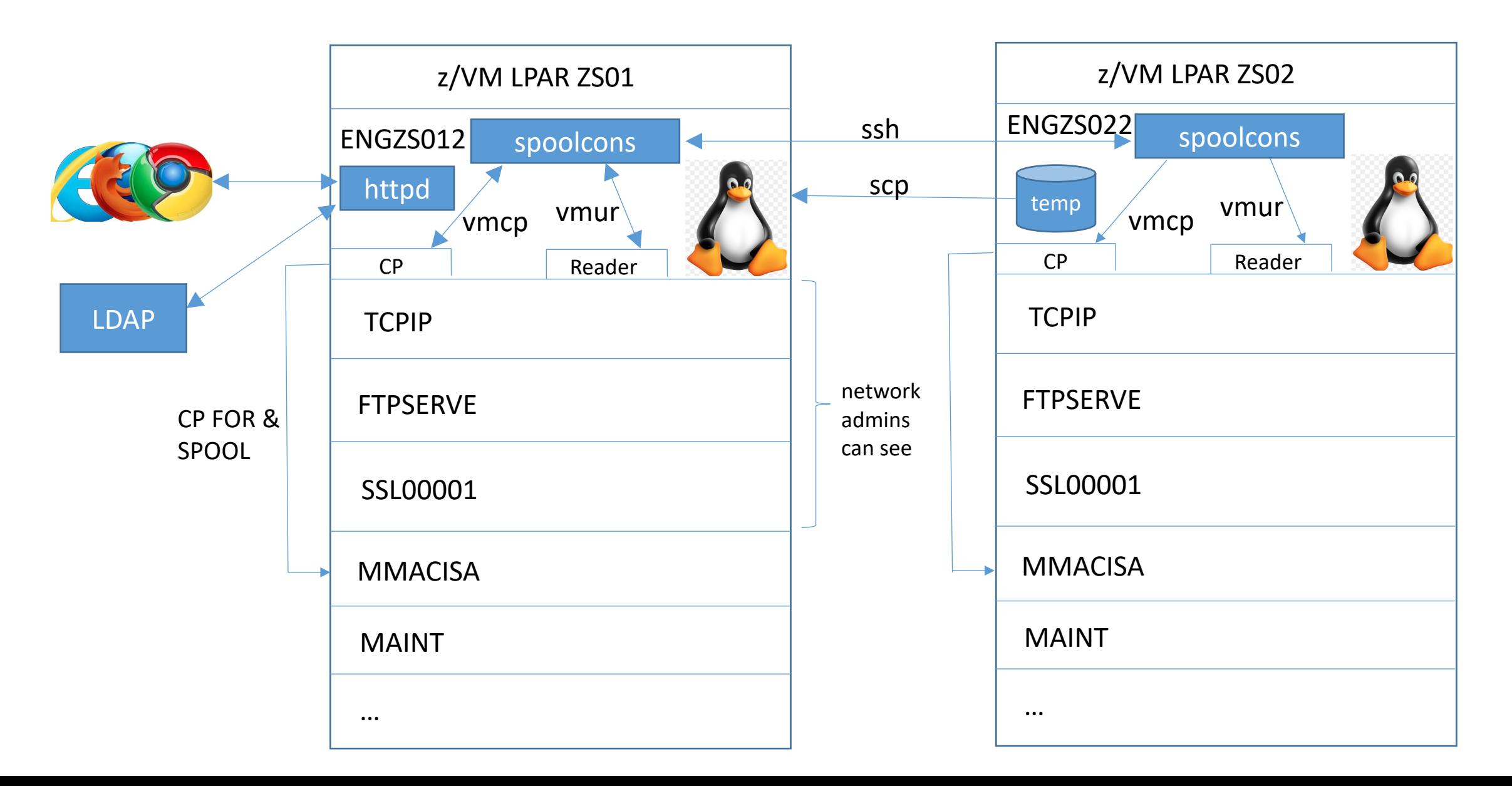

## CLI scripts

- **spoolcons** spool a console
- **catcons** print a console (symlink)
- **rmcons** remove console for 1 VM (symlink)
- **lscons** list save console files (symlink)
- **cpcommand** run one CP command
- **consfuncs** common functions

## CGI scripts

- **consolez** Main page showing all data
- **onecons** Web page showing one console
- **onelpar** Page showing one z/VM LPAR
- **cpcmds** Page to run some/all CP commands
- **consuifuncs** Common functions
- **consolez.css**  Cascading style sheets

## Data structure

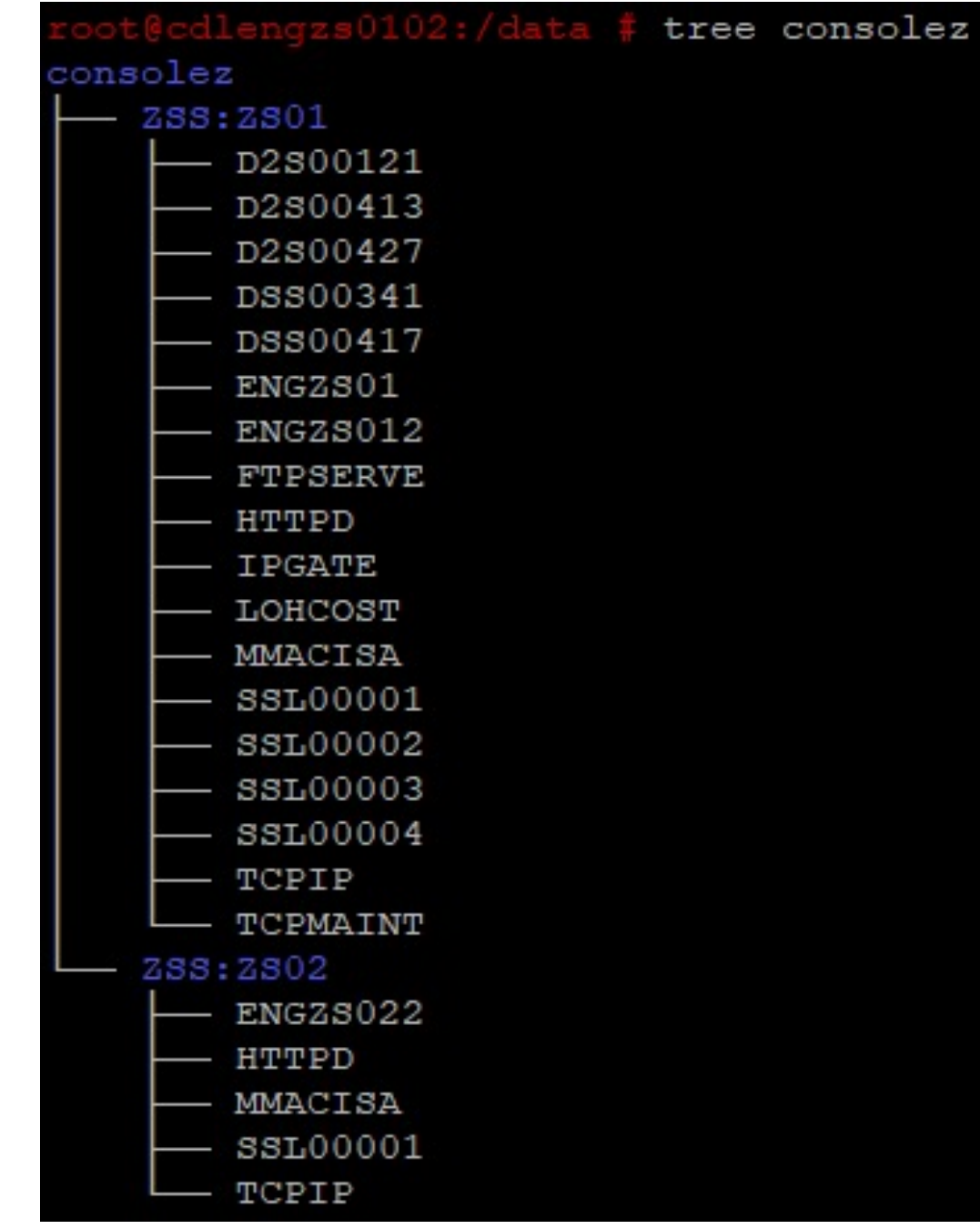

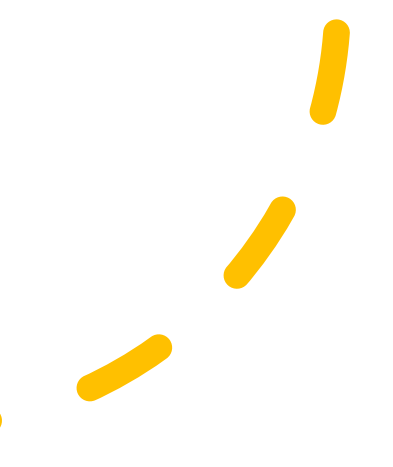

## **Config files**

/srv/www/Idap/consuifuncs:

#### /etc/consolez.conf:

Configuration file for consolez - /etc/consolez.conf

Variable 'consolesUser' must be set to a user that can Variable 'consolezDir' can be set but if not will defau

 $\cos\theta$  = "/data/consolez" # directory wh consolezUser="zadmin" # user with pa

Remaining values define your organizations environments

environment ZSS cdlengzs0102 ZS01 cdlengzs0202 ZS02 cdlengvlbx02 VLBX

environment HIL cdlenghil101 HIL1 cdlenghil201 HIL2 cdlenghil301 HIL3 c<mark>dlenghil401 HIL4</mark>

 $admingID=1041$ # GID of full administrators (0 = all users are admins) netadminGID=1042 # GID of network administrators user IDs network admins can see: netadminIDs="DTCVSW1 DTCVSW2 DTCVSW3 DTCVSW4 FTPSERVE SSL00001 SSL00002 SSL00003 SSL00004 SSL00005 TCPIP TCPMAINT" # number of columns in main tables  $numCols=15$ role="none" user's role - 'admin' or 'netadmin' webIcon="consolez.ico" # browser tab icon

## Future work

- Prune Move data out too old or too long
- Search Grep and Linux files make it easy  $\odot$
- Put on github.com
- Package into an RPM
- Redbook-like document

## How to get it

### •DEMO!!!!

### How to get it

- https://sites.google.com/s
- https://sites.google.com/s
- https://sites.google.com/s • Also: https://tinyurl.com

### Home page

 $C$   $\Omega$ 

A Not secure | cdlengzs0102.es.ad.adp.com/ldap/consolez?

#### z/VM Console data

Search for z/VM consoles by host name or user ID:

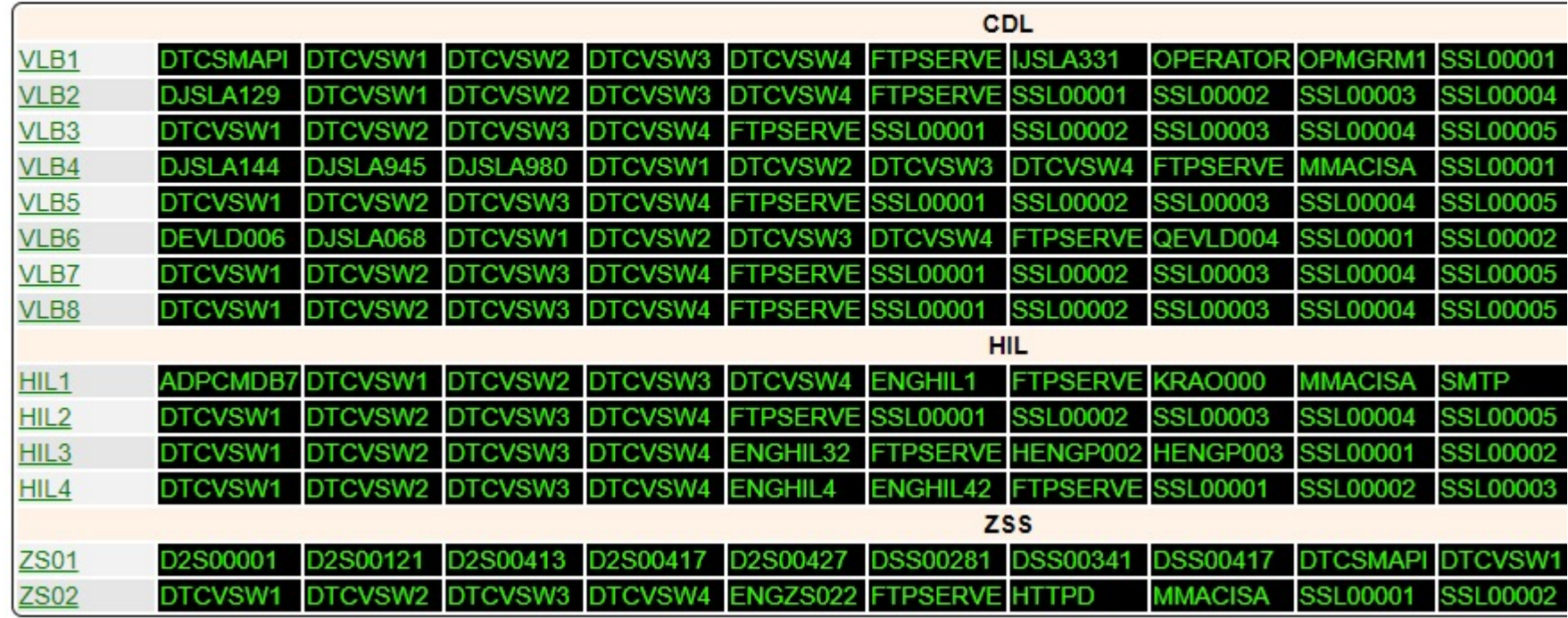

## Search page

 $\gamma$ 

#### Search saved z/VM console data

#### Enter a search pattern - Blank User ID/SystemID/Environmnent means search all

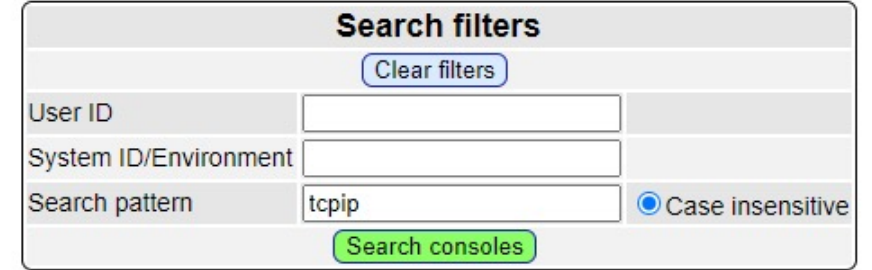

Searching from /data/consolez with: grep -H -n -i "tcpip" \*:\*/\*

#### Pattern 'tcpip' matched 3418 lines

Scroll to Bottom

![](_page_13_Picture_31.jpeg)

### CP Commands

⇧

A Not secure | cdlengzs0102.es.ad.adp.com/ldap/cpcmds?systemID=

#### **Run CP commands**

#### **Choose LPARS**

![](_page_14_Picture_25.jpeg)

**CP** command to issue:

qt

![](_page_14_Picture_7.jpeg)